**NIH**>> National Library of Medicine

# Drive Thru Data: Using NLM APIs to Access Information Fast

### What is an API?

An API is a set of protocols for contacting a remote system and making requests. APIs typically include:

- A remote computer (or "server") which has information for you to access, and
- A set of rules for making requests (or "calls") to that server.

### Building an API URL: MedlinePlus example

The Base URL (do not click; instead, copy and paste into your browser address bar) <https://wsearch.nlm.nih.gov/ws/query>

Parameters (add this into your browser address bar after the Base URL) ?db=healthTopics&term=acid+reflux&retmax=5

Putting it all together <https://wsearch.nlm.nih.gov/ws/query?db=healthTopics&term=acid+reflux&retmax=5>

## More Information about NLM APIs and other resources

MedlinePlus MedlinePlus Web Service <https://medlineplus.gov/about/developers/webservices/> MedlinePlus Connect <https://medlineplus.gov/medlineplus-connect/>

#### PubMed

E-utilities <https://www.ncbi.nlm.nih.gov/books/NBK25501/> Literature Citation Exporter <https://api.ncbi.nlm.nih.gov/lit/ctxp> Citation Matcher API <https://pubmed.ncbi.nlm.nih.gov/help/#citation-matcher-api>

PMC/Bookshelf E-utilities <https://www.ncbi.nlm.nih.gov/books/NBK25501/> OAI-PMH (PMC) <https://www.ncbi.nlm.nih.gov/pmc/tools/oai/> OAI-PMH (Bookshelf) <https://www.ncbi.nlm.nih.gov/books/about/oai/>

Medical Subject Headings (MeSH)

E-utilities <https://www.ncbi.nlm.nih.gov/books/NBK25501/> MeSH RDF <https://id.nlm.nih.gov/mesh/>

RxNorm RxNorm API <https://lhncbc.nlm.nih.gov/RxNav/APIs/RxNormAPIs.html> RxMix <https://mor.nlm.nih.gov/RxMix/>

ClinicalTrials.gov ClinicalTrials.gov API <https://www.clinicaltrials.gov/api/gui>

NLM Data Distribution Portal for accessing NLM data downloads [https://www.nlm.nih.gov/databases/download/data\\_distrib\\_main.html](https://www.nlm.nih.gov/databases/download/data_distrib_main.html)

Data Discovery Portal for exploring NLM APIs and downloadable datasets <https://datadiscovery.nlm.nih.gov/>

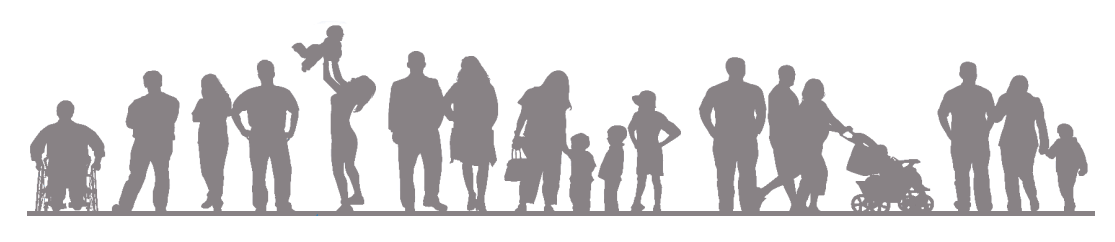

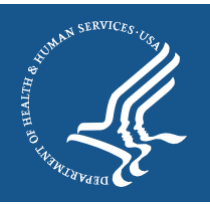